## **การแก้ไข Error 260.bpl**

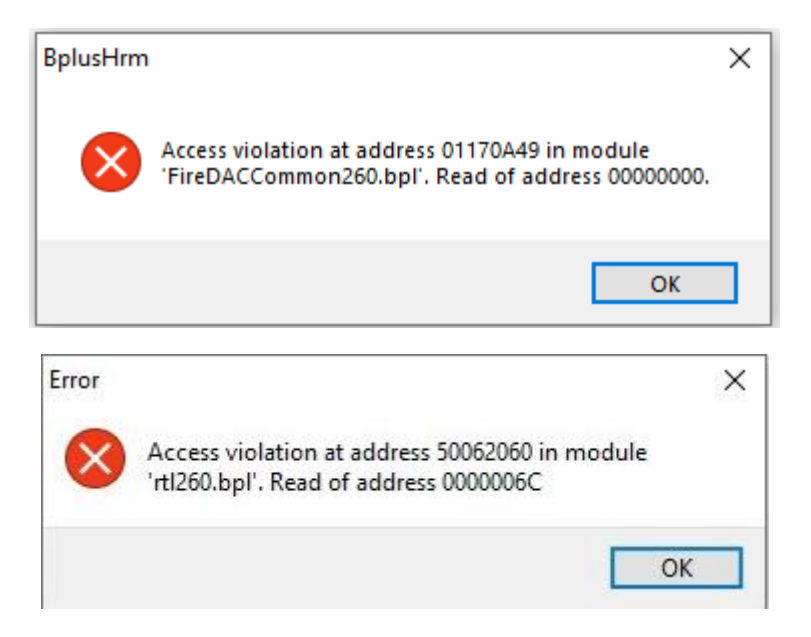

เกิดจากรายงานที่ได้ทำการเรียกพิมพ์ มีการสำเนารายงานมาแก้ไขเพิ่มเติม และมีการตั้ง ID ซ้ำ

## **วิธีแก้**

- เลือกเมนูรายงาน > คลิ๊กที่รายงานที่ต้องการแก้ไข > คลิ๊กขวาเลือก แก้ไขทะเยีนรายงาน จะปรากฎหน้าจอ แฟ้มทะเบียนรายงาน

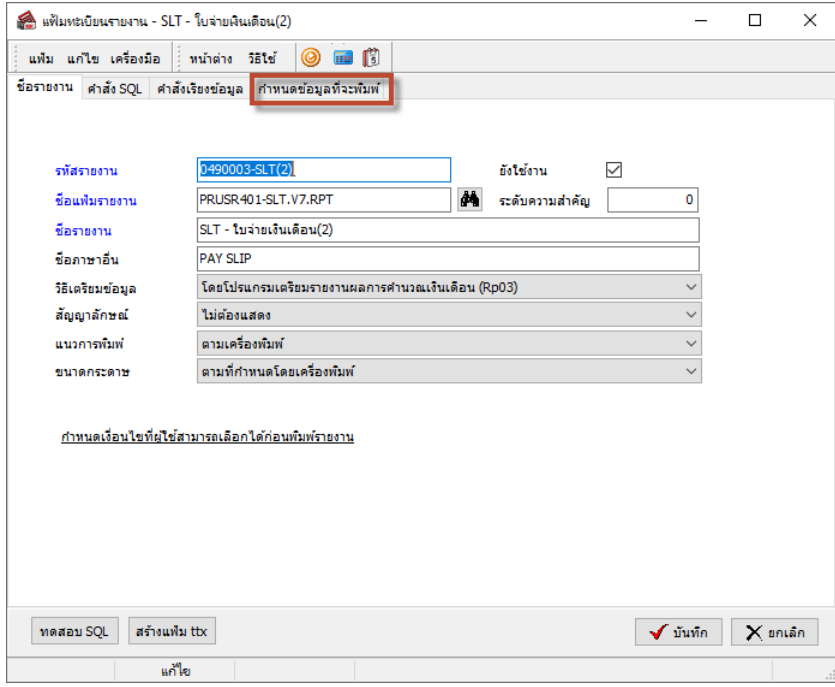

- หน้าแฟ้มทะเบียนรายงาน > เลือกแถบเมนู กำหนดข้อมูที่จะพิมพ์

- ท าการตรวจสอบในช่อง ID ว่ามีการตั้ง ID ของแต่ละประเภทซ้ ากันหรือไม่ จากตัวอย่างจะพบว่า ข้อมูล ประเภทตัวเลข มี ID 2 รายการ คือ ค่าล่วงเวลา 1 / OT 1 และ เงินเดือน

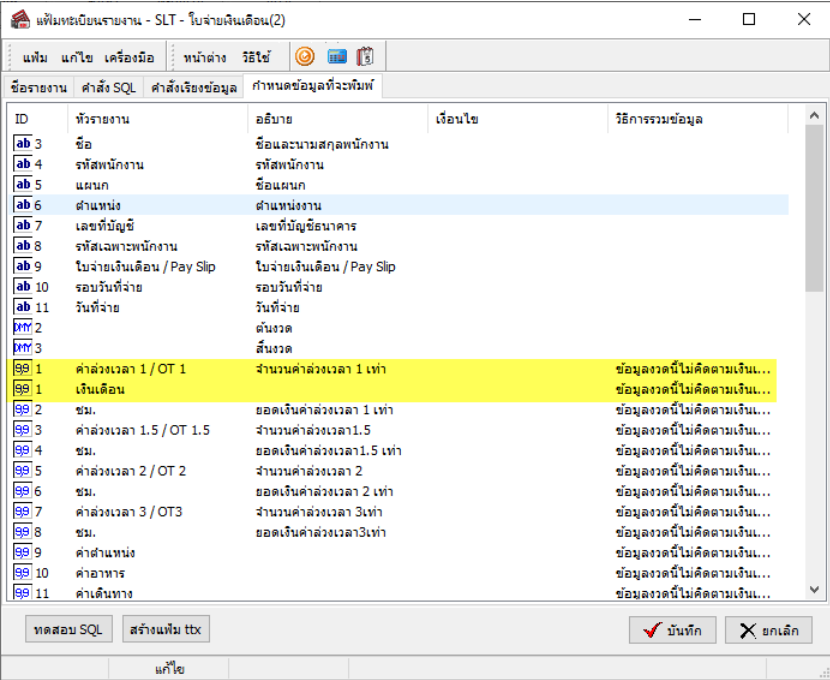

- ให้ทำการคลิ๊กขวาที่รายการที่ต้องการลบ จะปรากฎหน้าจอให้เลือก ลบข้อมูล

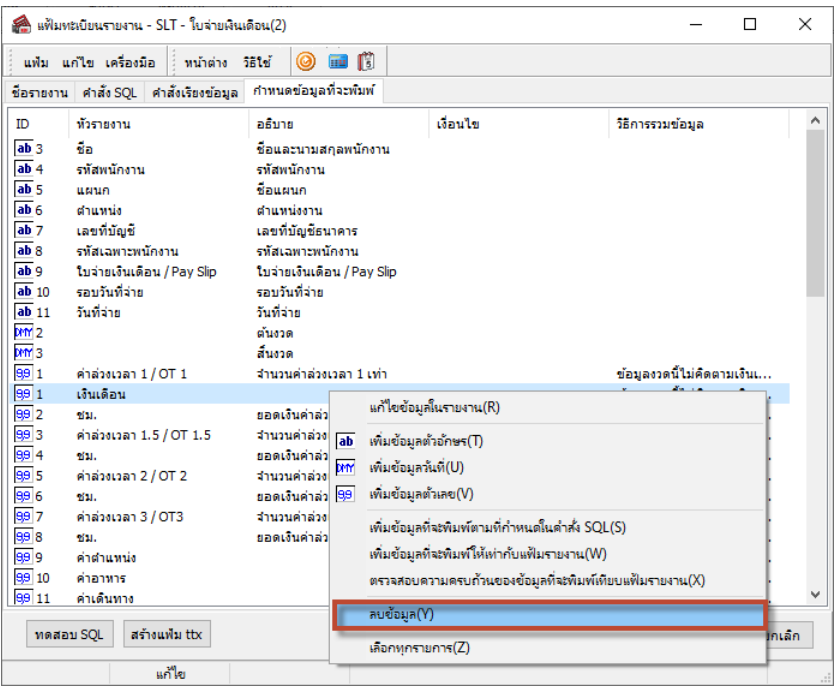

- เมื่อทำการเลือก ลบข้อมูล แล้วจะปรากฎหน้าจอ Confirm ให้เลือก Yes เพื่อยืนยันการลบรายการที่มี ID ซ้ำ

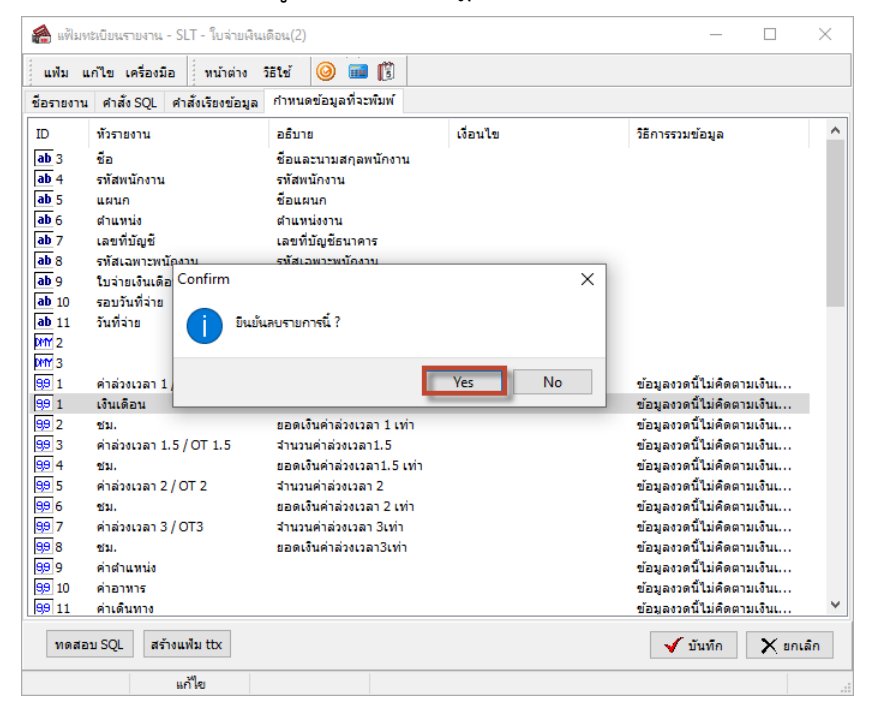

- จากนั้นทำการตรวจสอบว่า แต่ละประเภทข้อมูล มีการตั้ง ID ซ้ำอีกหรือไม่ หากไม่มีแล้ว ให้ทำการกดปุ่ม ้บันทึก เพื่อทำการบันทึกข้อมูล และลองทำการเรียกพิมพ์รายงานใหม่อีกครั้ง

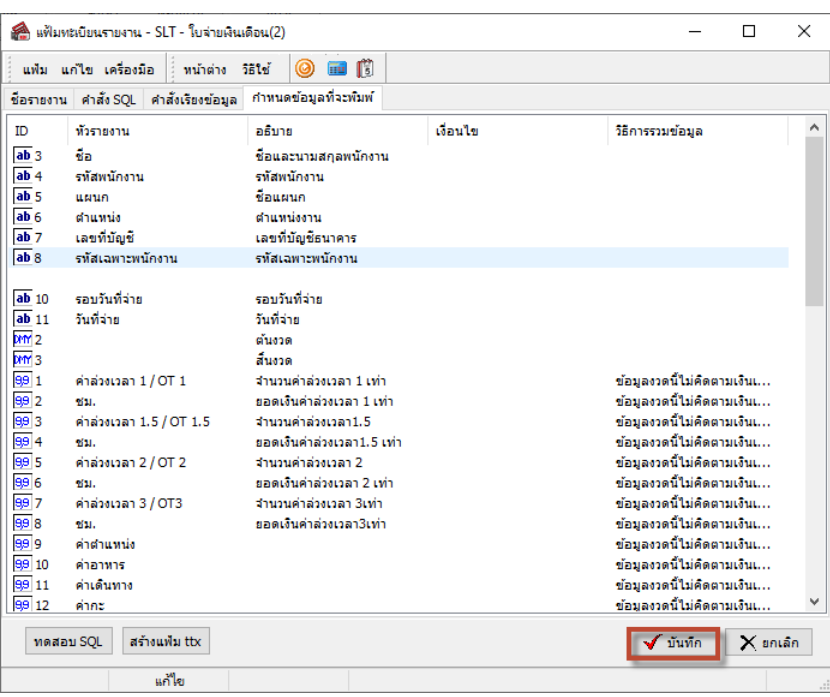